# **Cambio del rollo de papel**

● Oprima hacia dentro el botón de desbloqueo en el panel de la impresora.

La bandeja de la impresora se abre.

● Extraer la bandeja de la impresora de la impresora.

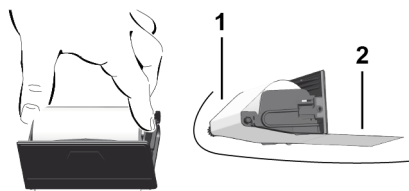

● Coloque el nuevo rollo de papel y páselo por el rodillo **(1)**.

# **NOTA**

Observe que el rollo de papel no esté atascado en la bandeja de la impresora y que el comienzo del papel **(2)** sobresalga por debajo del borde de la bandeja de la impresora (borde de corte).

● Inserte la bandeja de la impresora en el compartimento de impresión hasta que encaje. La impresora está preparada.

# **Mensajes**

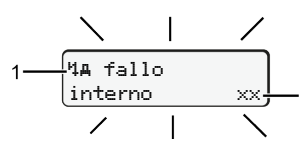

# **(1)** Pictograma del mensaje

- Evento, ejemplo: [! oll Viajes sin tarjeta]
- x Fallo, ejemplo: [x] Fallo sensor]
- Aviso relativo al tiempo de conducción, ejemplo: [1 Pausa!]
- **1 Indicación para el manejo, ejemplo [470 Sin papel]**

# **(2)** Código de error

Mensajes y medidas: Véase las instrucciones de servicio.

# **Confirmar los mensajes:**

● Pulsar la tecla **2** x: el mensaje desaparece.

# **Visualizar tiempos de la tarjeta de conductor**

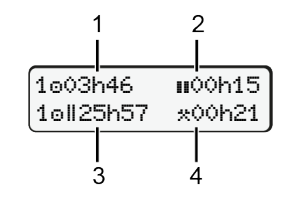

- **(1)** Tiempo de conducción desde un tiempo de descanso válido.
- **(2)** Tiempo de descansa válida **ii** según Reglamento (EG) 561/2006
- **(3)** Tiempo de conducción durante un período de dos semanas
- **(4)** Duración de la actividad establecida

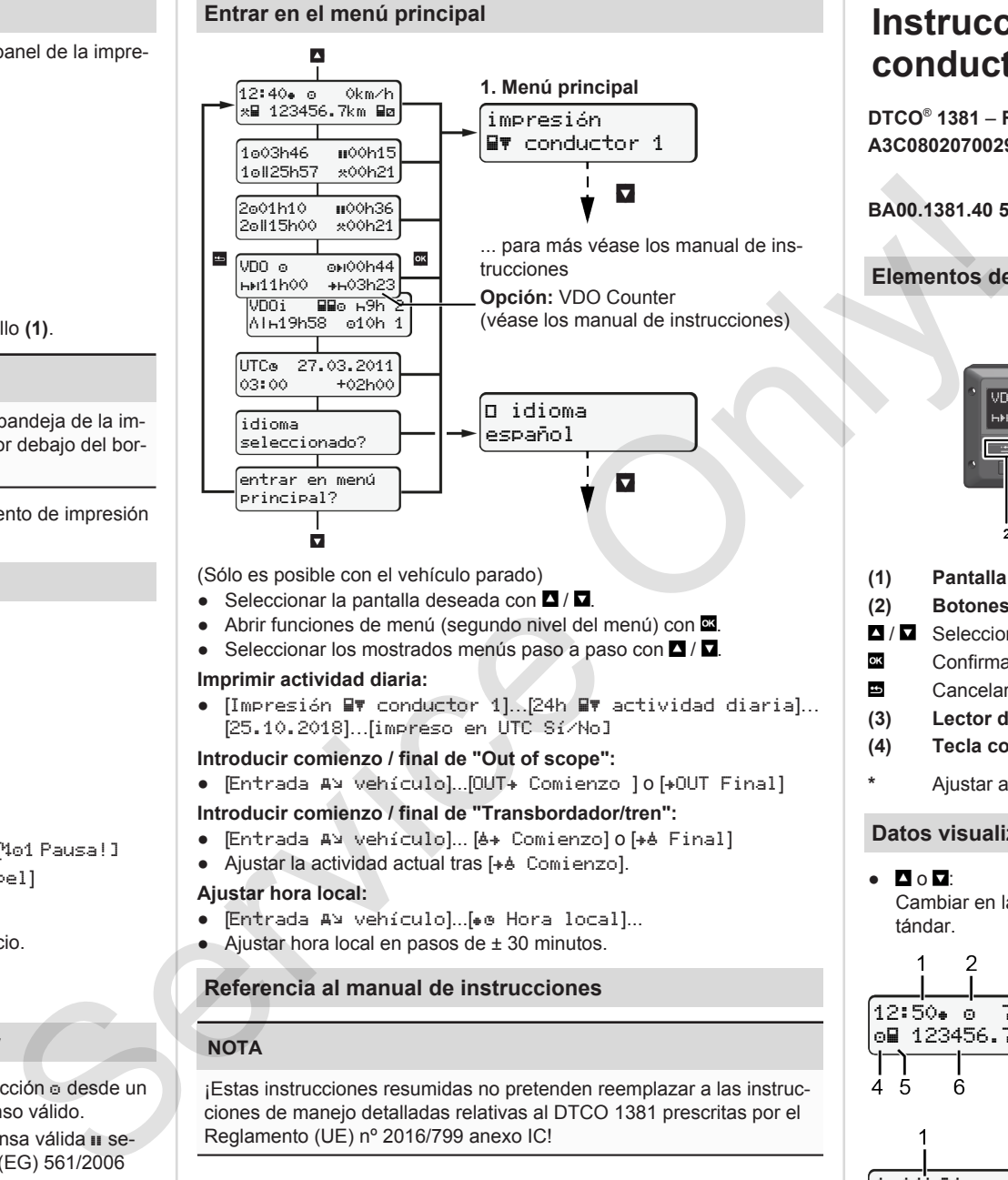

# (Sólo es posible con el vehículo parado)

- Seleccionar la pantalla deseada con  $\blacksquare / \blacksquare$
- Abrir funciones de menú (segundo nivel del menú) con  $\blacksquare$
- Seleccionar los mostrados menús paso a paso con  $\blacksquare / \blacksquare$

# **Imprimir actividad diaria:**

● [Impresión Ev conductor 1]. [24h Ev actividad diaria]... [25.10.2018]…[impreso en UTC Sí/No]

# **Introducir comienzo / final de "Out of scope":**

• [Entrada AY vehículo]...[OUT+ Comienzo ] o [+OUT Final]

# **Introducir comienzo / final de "Transbordador/tren":**

- Entrada A> vehículo]... [6+ Comienzo] o [+6 Final]
- $\bullet$  Ajustar la actividad actual tras [ $\ast$  & Comienzo].

# **Ajustar hora local:**

- [Entrada A¥ vehículo]...[• Hora local]...
- $\bullet$  Ajustar hora local en pasos de  $\pm$  30 minutos.

# **Referencia al manual de instrucciones**

# **NOTA**

¡Estas instrucciones resumidas no pretenden reemplazar a las instrucciones de manejo detalladas relativas al DTCO 1381 prescritas por el Reglamento (UE) nº 2016/799 anexo IC!

# **Instrucciones resumidas para conductor**

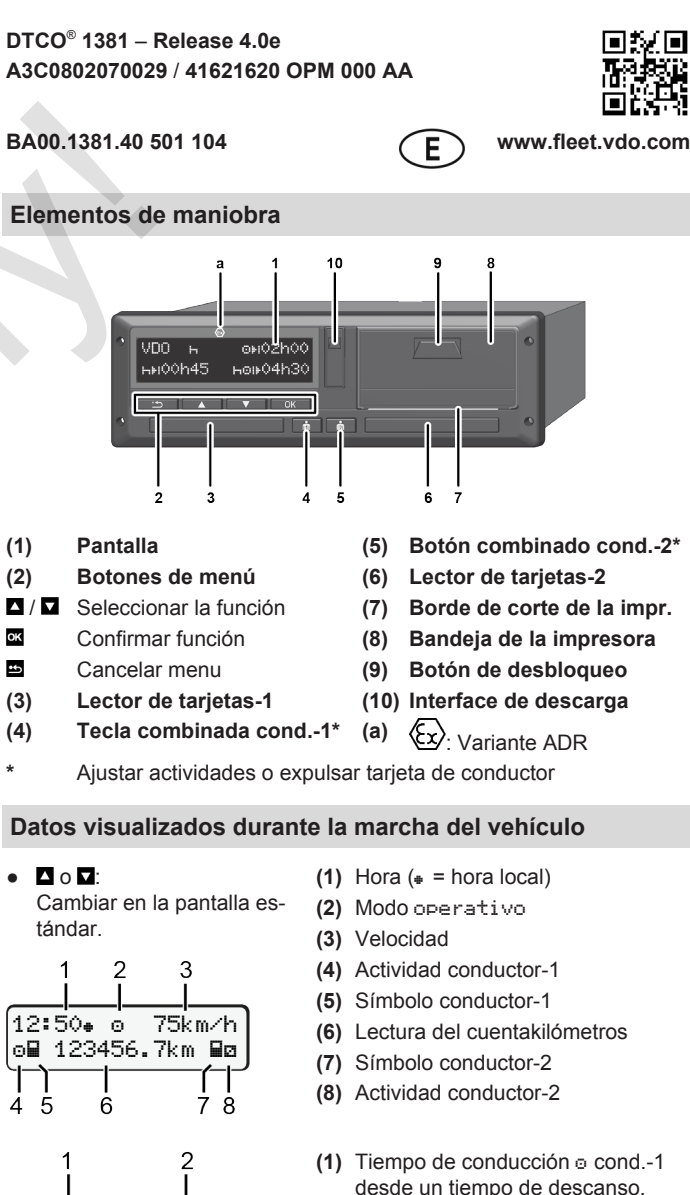

- **(2)** Tiempo de descansa válida (EG 561/2006).
- **(3)** Tiempo conductor-2; tiempo de disponibilidad a.

Opción pantalla estándar VDO Counter – véase las instrucciones de servicio.

1001h21 **00**0h15

202h05

Ŕ

## **Insertar tarjeta de conductor / Entradas manuales**

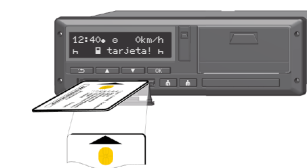

Conductor-1 (conductor) inserta su tarjeta de conductor en el lector de tarjetas-1

**Mantenga el lector de tarjetas siempre cerrado, excepto para introducir o extraer la tarjeta de conductor.**

- En la variante ADR, conectar el encendido.
- Mantenga pulsada la tecla combinada **Conductor-1** durante más de 2 segundos. El lector de tarjetas se abre.
- Abra la cubierta del lector de tarjetas.
- Insertar la tarjeta de conductor en el lector de tarjetas
- Cierre el lector de tarjetas e insértelo.
- Siga las instrucciones del guiado por menú.

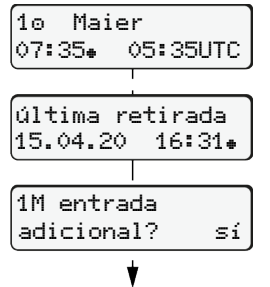

Visualización: Nombre del conductor, hora local 07:35. y hora UTC 05:35UTC (Verano: + 2 horas).

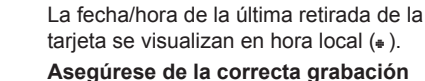

# **de las actividades.**

Sí: Seleccione para efectuar las entradas manuales.

No: **No** introducir actividades/tiempos de descanso. Las entradas se muestran de nuevo. Son corregibles.

> Inserción (18.04.20) 07:35 hora local

#### **Ejemplo A: Entrada posterior de tiempo de descanso**

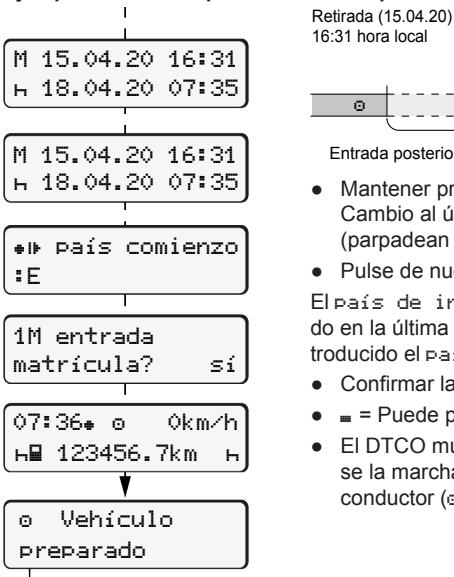

<u>@ |</u> | | | | | | | | | | | | Entrada posterior de tiempo de descanso ● Mantener presionada la tecla  $\mathbf{a}$ : Cambio al último campo de entrada (parpadean los minutos). ● Pulse de nuevo el botón **...** El país de inicio solamente cuando en la última extracción se haya in-

troducido el país de finalización.

- Confirmar la entrada.
- $\bullet$   $\bullet$  = Puede ponerse en marcha.
- El DTCO muestra que puede iniciarse la marcha y si se trata de un solo conductor  $(\circ)$  o de un equipo  $(\circ\circ)$ .

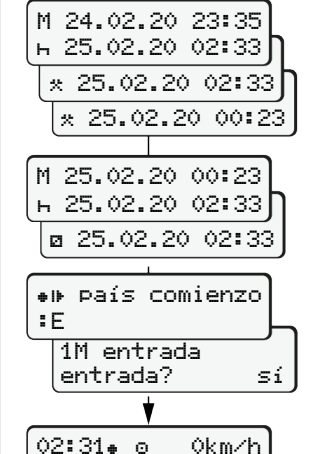

123456.7km

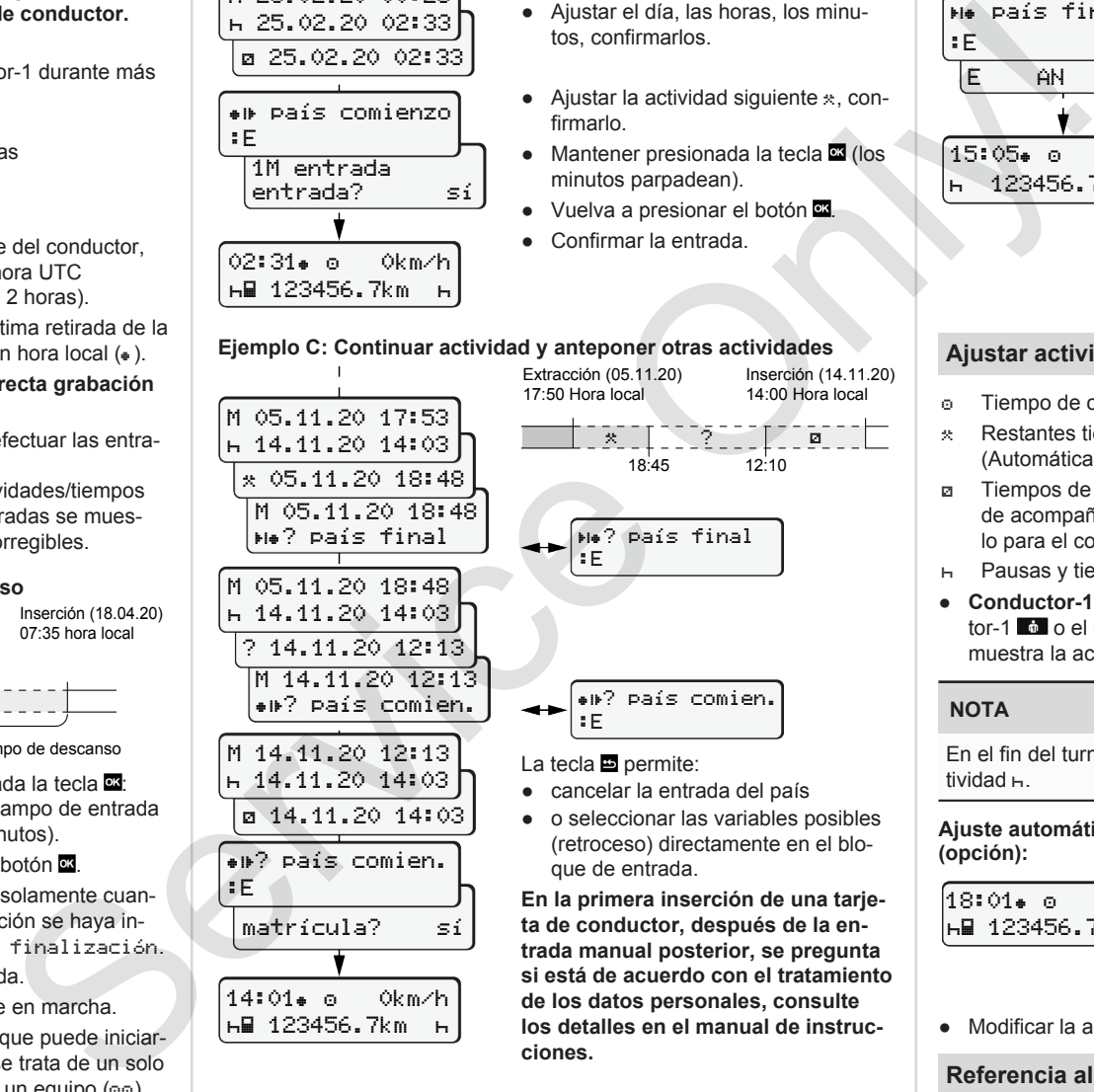

14:01 0km/h 123456.7km Retirada (24.02.20) 23:32 hora local Inserción (25.02.20) 02:30 hora local

00:20 hora local

Completar actividades

- $\bullet$  Ajustar la actividad  $\ast$  confirmarlo.
- Ajustar el día, las horas, los minutos, confirmarlos.
- $\bullet$  Ajustar la actividad siguiente  $\ast$ , confirmarlo.
- Mantener presionada la tecla **¤** (los minutos parpadean).
- Vuelva a presionar el botón **¤**
- Confirmar la entrada.
- **Ejemplo C: Continuar actividad y anteponer otras actividades**

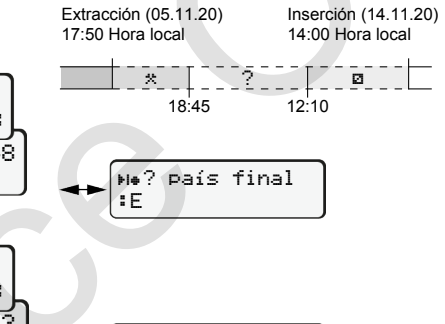

● o seleccionar las variables posibles (retroceso) directamente en el blo-

**En la primera inserción de una tarjeta de conductor, después de la entrada manual posterior, se pregunta si está de acuerdo con el tratamiento de los datos personales, consulte los detalles en el manual de instrucciones.**

#### **Tomar la tarjeta de conductor**

- En las variantes ADR debe conectarse el encendido.
- Mantenga pulsada la tecla combinada correspondiente durante 2 segundos.
- Siga las instrucciones del guiado por menú.

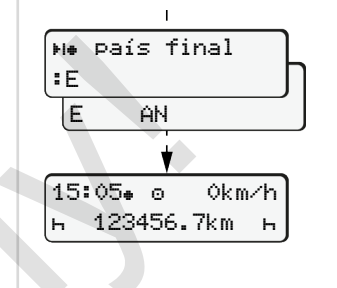

- Seleccionar el país, confirmarlo.
- España: Seleccionar la región.
- Para cancelar la entrada del país pulse la tecla **si** si desea por ej. continuar su turno. Siempre que la función esté disponible, existe la posibilidad de imprimir un informe diario antes de expulsar la tarjeta.
- El lector de tarjetas se abre para extraer la tarjeta de conductor.
- Extraer la tarjeta de conductor.
- Cierre el lector de tarjetas e insértelo.

# **Ajustar actividades**

- Tiempo de conducción (automáticamente durante la marcha)
- Restantes tiempos de trabajo (Automáticamente al parar el vehículo para conductor-1)
- Tiempos de disponibilidad (tiempos de espera, tiempo en función de acompañante, tiempo para dormir durante la marcha del vehículo para el conductor 2)
- Pausas y tiempo de descanso
- **Conductor-1 / conductor-2:** Pulse el botón combinado del conductor-1  $\Box$  o el conductor-2  $\Box$  las veces suficientes hasta que se muestra la actividad deseada ( $\vdash$   $\boxtimes$  \*) en la pantalla.

# **NOTA**

En el fin del turno o al hacer una pausa es imprescindible ajustar la actividad  $\vdash$ .

#### **Ajuste automático después de conectar/desconectar el encendido (opción):**

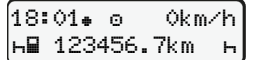

Señalizado por el parpadeo de la actividad durante unos 5 segundos en la pantalla estándar **(a)**. A continuación aparece otra vez la visualización anterior.

● Modificar la actividad si fuera necesario.

# **Referencia al manual de instrucciones**

# **NOTA**

¡Estas instrucciones resumidas no pretenden reemplazar a las instrucciones de manejo detalladas relativas al DTCO 1381 prescritas por el Reglamento (UE) nº 2016/799 anexo IC!